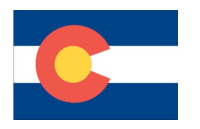

Library Services 15751 E. 1st Ave Aurora, CO 80011 303-326-1864

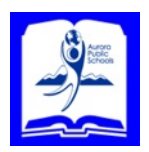

## **Creating a Destiny Account**

Students need to know their last name, district Student ID number (Barcode), and date of birth. Staff members need to know their district Employee ID number.

Open a browser and navigate to the Destiny home page: http://[destiny.aps.k12.co.u](http:destiny.aps.k12.co.us)s

Find your school and click on it.

At your school's home page, click on: *Create Account* at the upper right of the window.

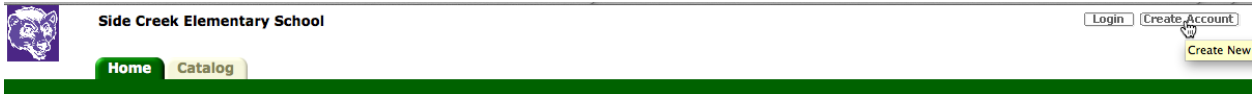

Enter your last name and barcode (Students: district Student ID number. Staff: district Employee ID number). Click *Next:*

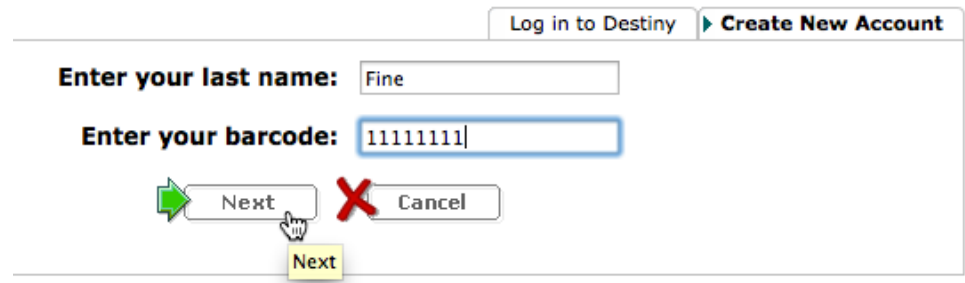

*Staff will not see the birth date screen below. Go to page 2. Students Only:* Use the drop-down menus to select the date of birth. Click *Next:*

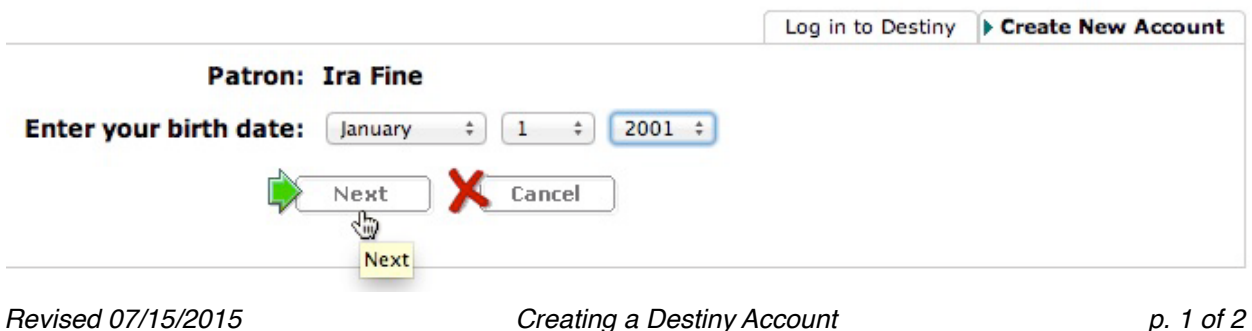

For the *User Name,* please use your district Student ID number (Students) or district Employee ID number (Staff).

Enter a *Password* and then *Confirm* by retyping it. There are no restrictions and it is case-sensitive.You will only see dots as you type. Passwords can never be seen by anyone, including library staff. If you forget your password, no one will be able to look it up for you. However, you will be able to reset it yourself, as long as you know your User Name, which should be your district Student ID number (Students) or district Employee ID number (Staff).

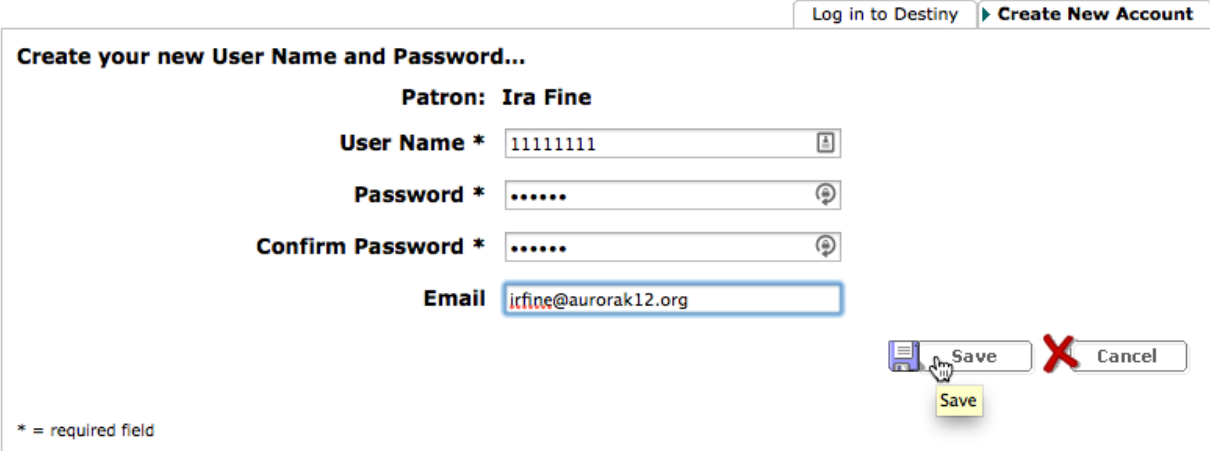

Entering an email address in the *Email* field is optional. Click *Save* when finished.

The new window should show that you are now logged in, with your name appearing in the upper right of the window.

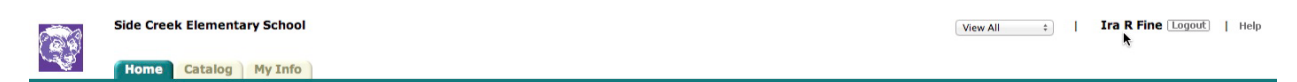

Don't forget to click *Logout* when done.

If you forget your password, click *Login*, then click *Forgot Password*, then follow the prompts to create a new password. You will need to know your User Name, Barcode (district Student ID number of District Employee ID number), and birthdate (Students only) to reset the password.

Please see your librarian or call Library Services (x28451) if you have questions or problems.